## EXEMPEL PÅ E-TJÄNSTER - ÄNDRINGAR

Vid ägarändringar i bolaget – gå till "Ansökan om serveringstillstånd" och välj "Stadigvarande..."

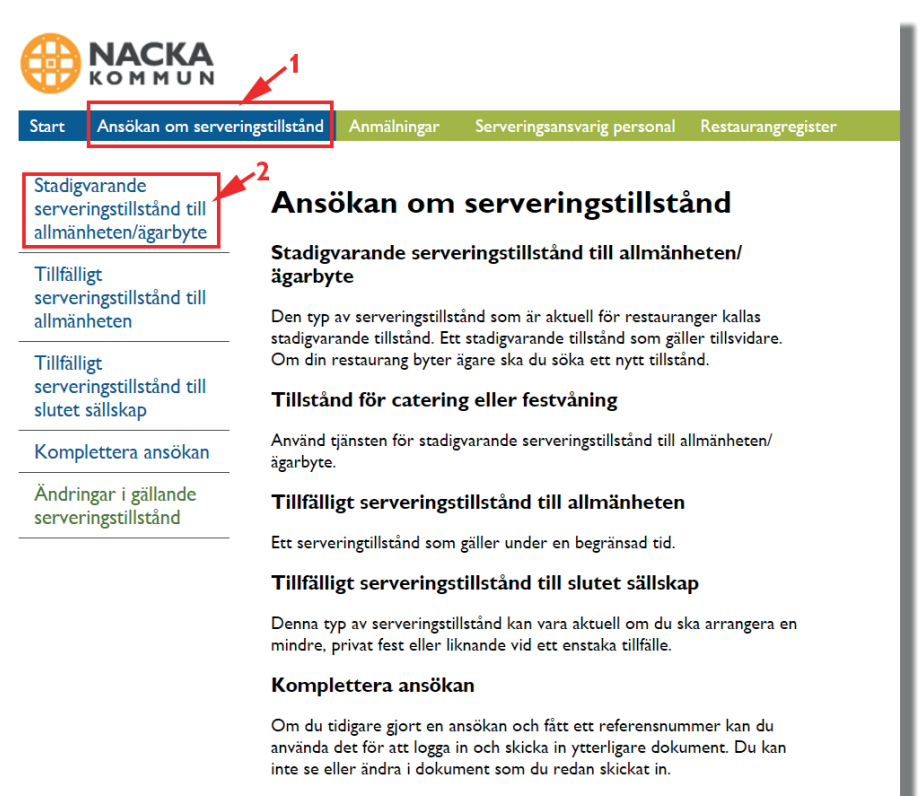

Ändringar i gällande serveringstillstånd

Här kan du som redan har ett hefintligt serveringstillstånd ansöka om